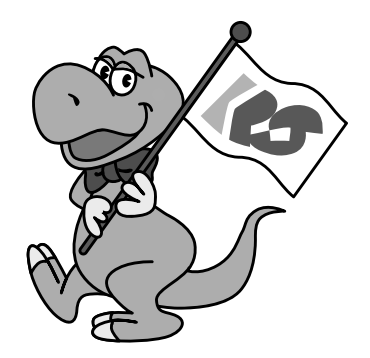

RsDvCap  $\mathsf{D}\mathsf{V}$ 

> 1999 10 第 1.0 版

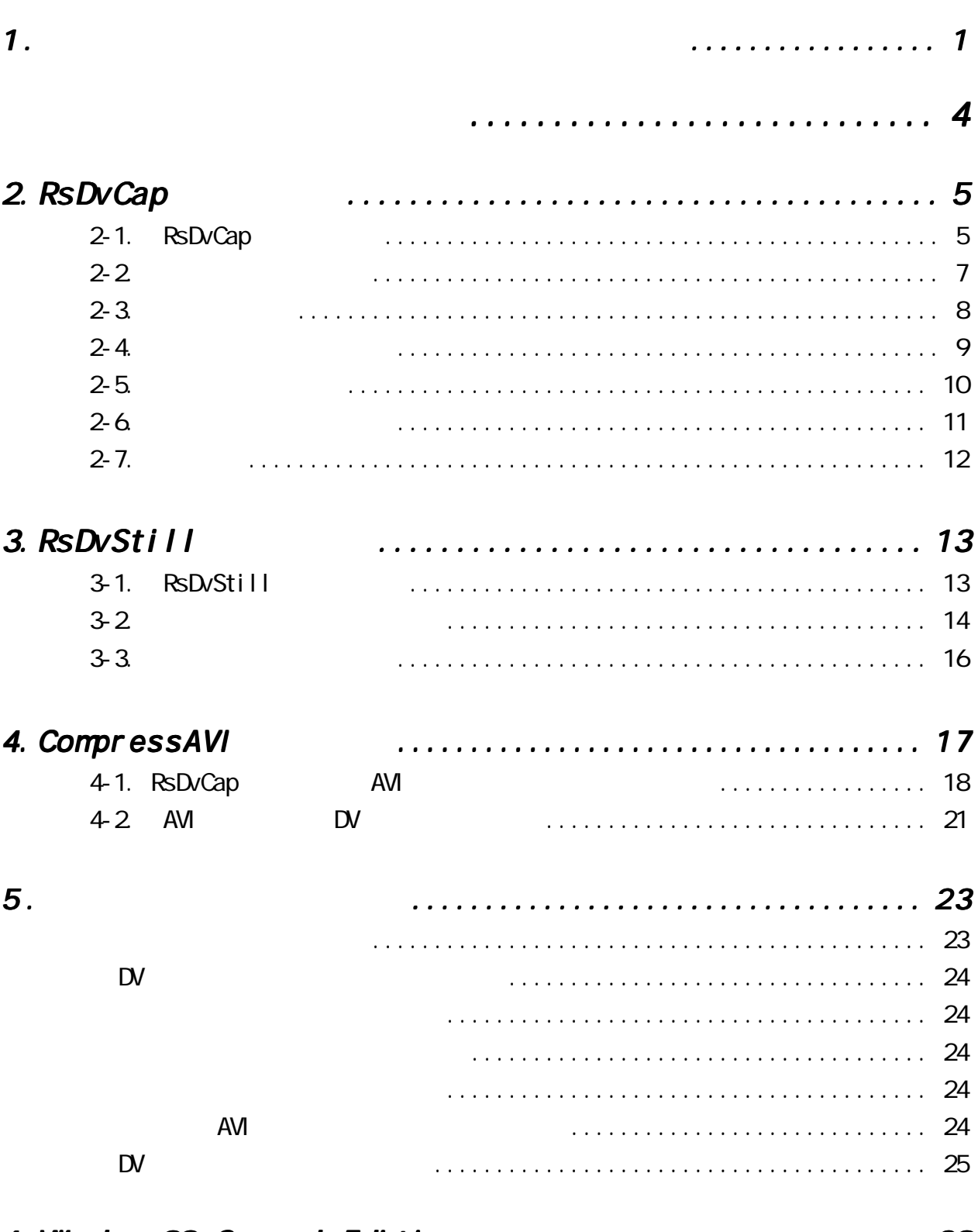

6. Windows98 Second Edition 20 29

# 1-1 キャプチャ ユーティリティの ユーティリティのユーティリティの

1.  $\blacksquare$ 

### CD-ROM RATOC IEEE 1394/FireWire Series CD-ROM

2. [ ] CD-ROM [Rsdvcap] [Set up. exe]

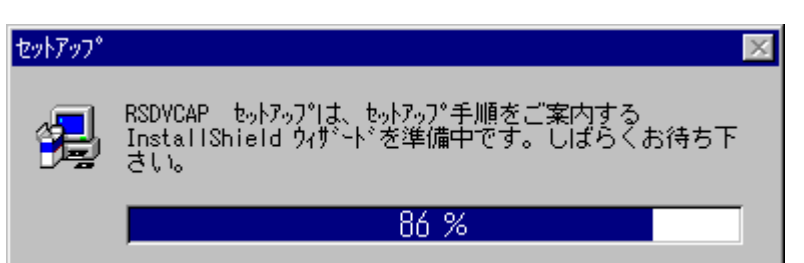

 $3\overline{3}$ 

 $[N>]<sub>2</sub>$ 

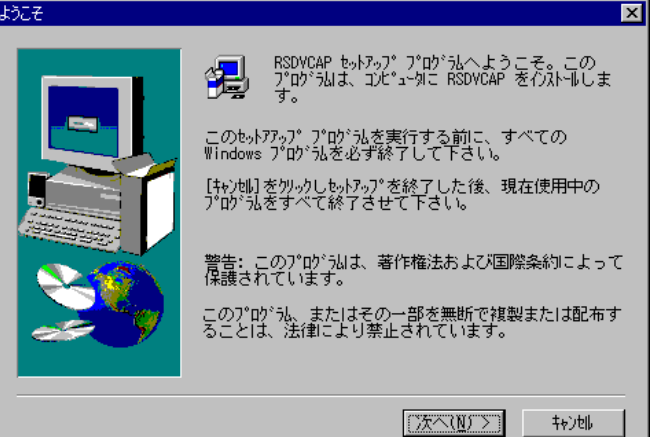

 $4.$ 

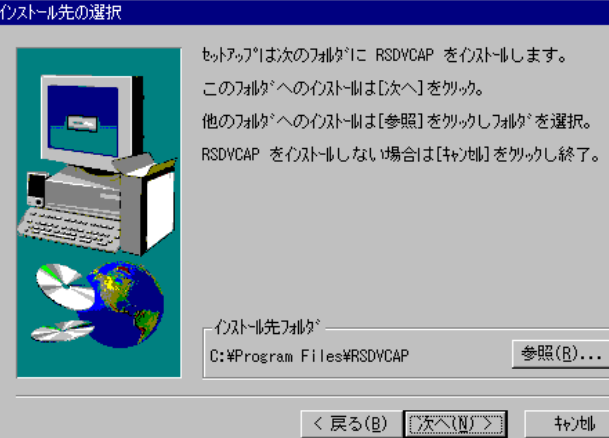

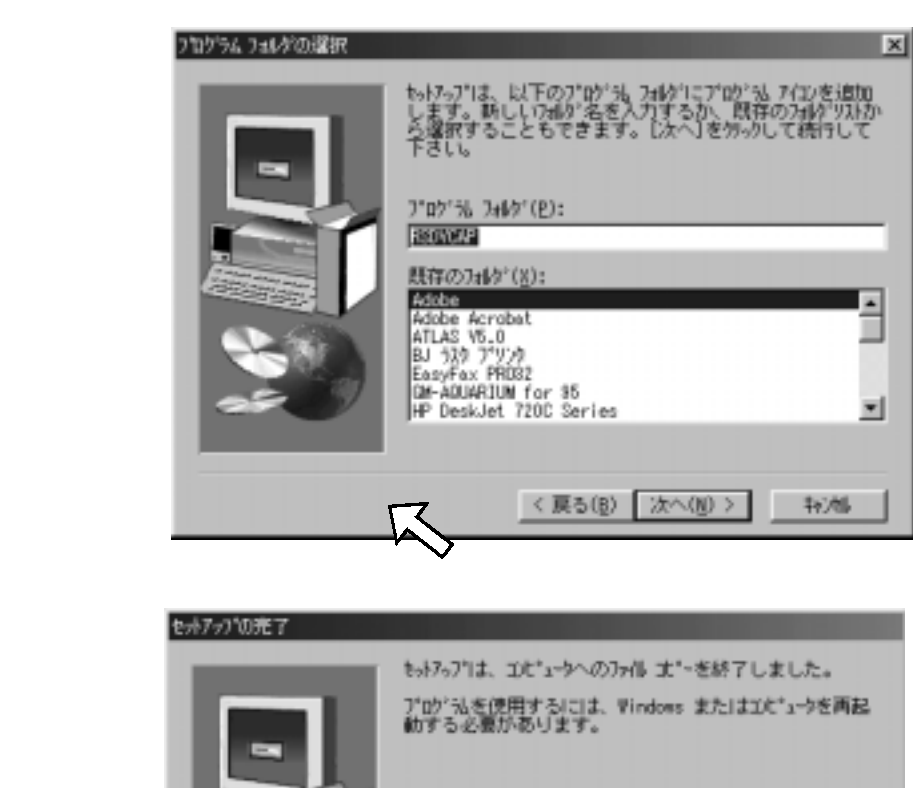

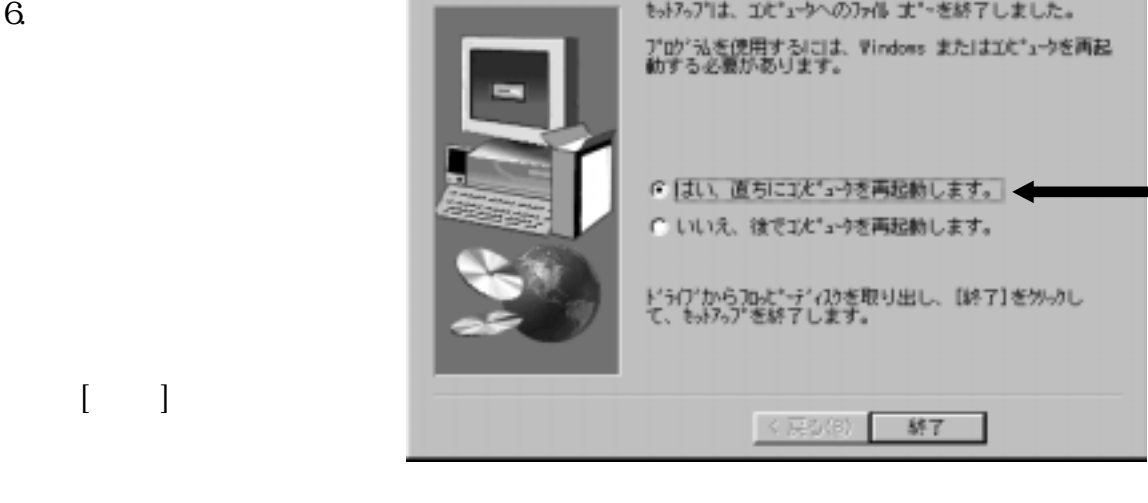

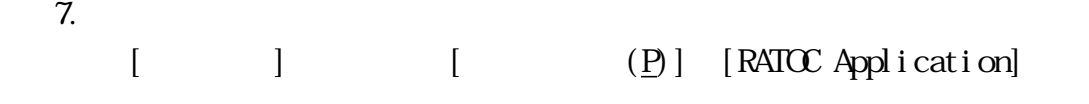

5.  $[N>]$ 

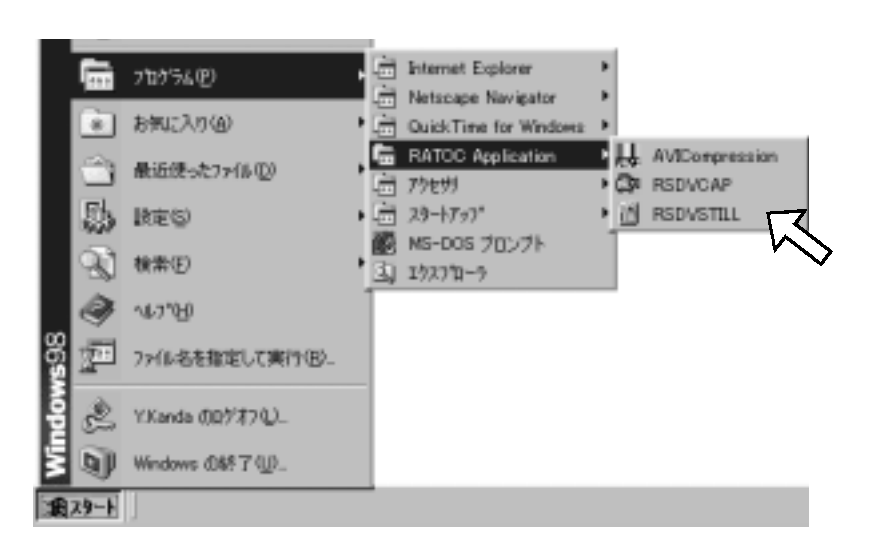

#### Windows 98 Second Edition, Windows2000

8. Direct X Media 6.0 Runtime  $\text{D} \text{rectX} \text{Médi} \text{a}(6.0)$  $D \text{ rect } X \text{ Media}$  RunTime

### CD-ROM(RATOC IEEE 1394/FireWire Series) CD-ROM

#### OD-ROM  $\Box$

Dxnedia

[Setup.exe]

Windows98 Second Edition

OS Windows 98 Second Edition

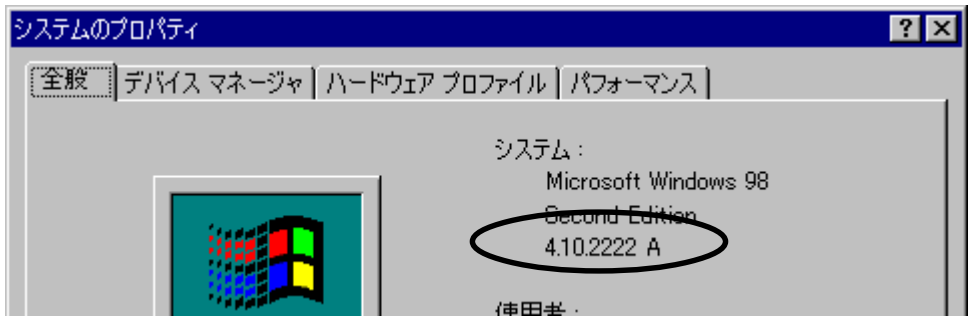

4.10.2222

Second Edition

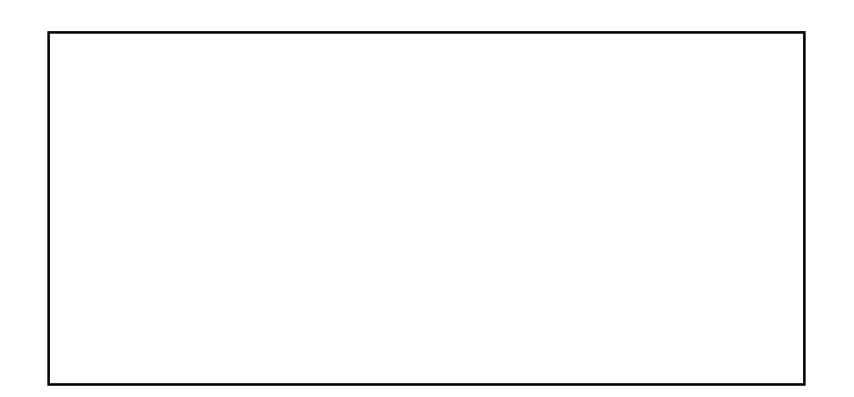

**RsDvCap** 

RsDvStill

CompressAVI

# 2. RsDvCap

RsDvCap DV

2-1. RsDvCap

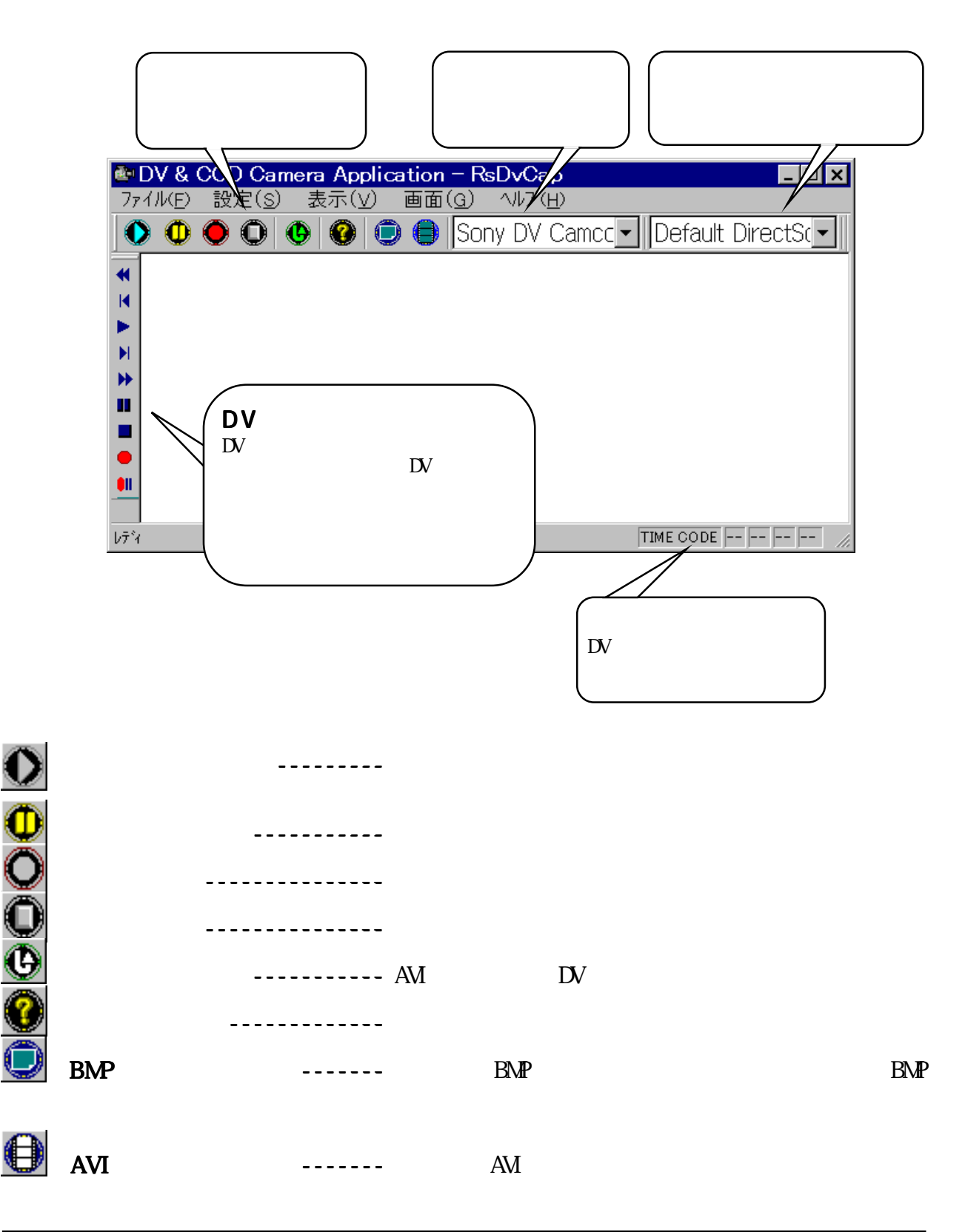

### DV

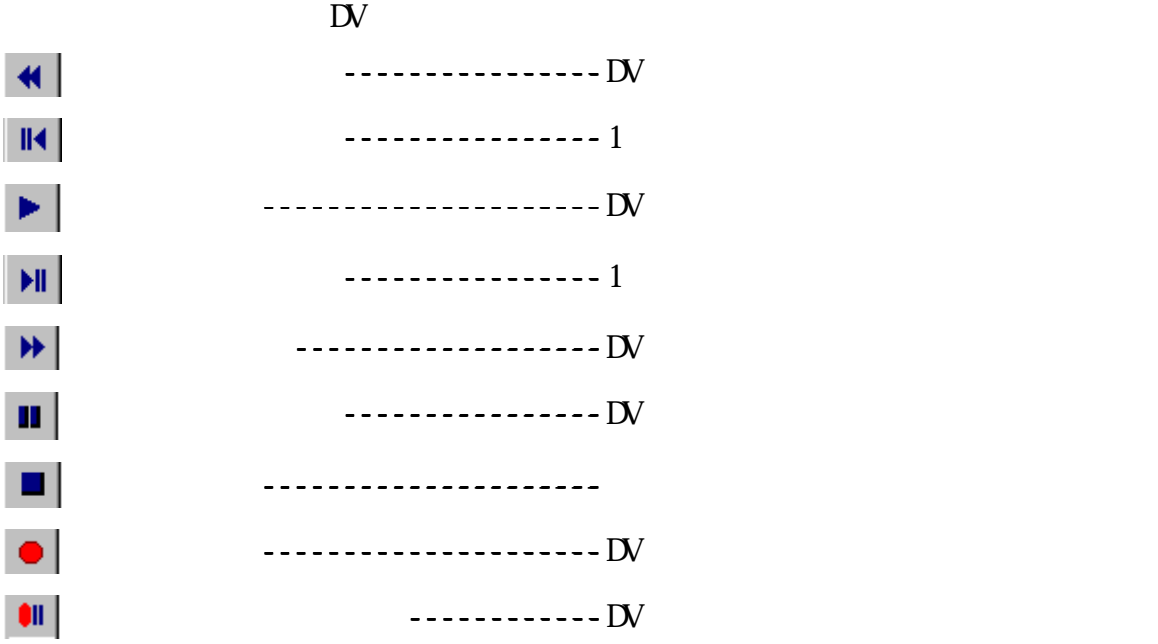

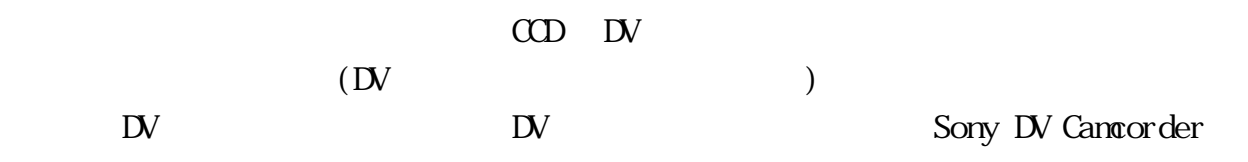

 $\mathbb{D}\mathsf{V}$ 

Default DirectSound Device DirectSound Device

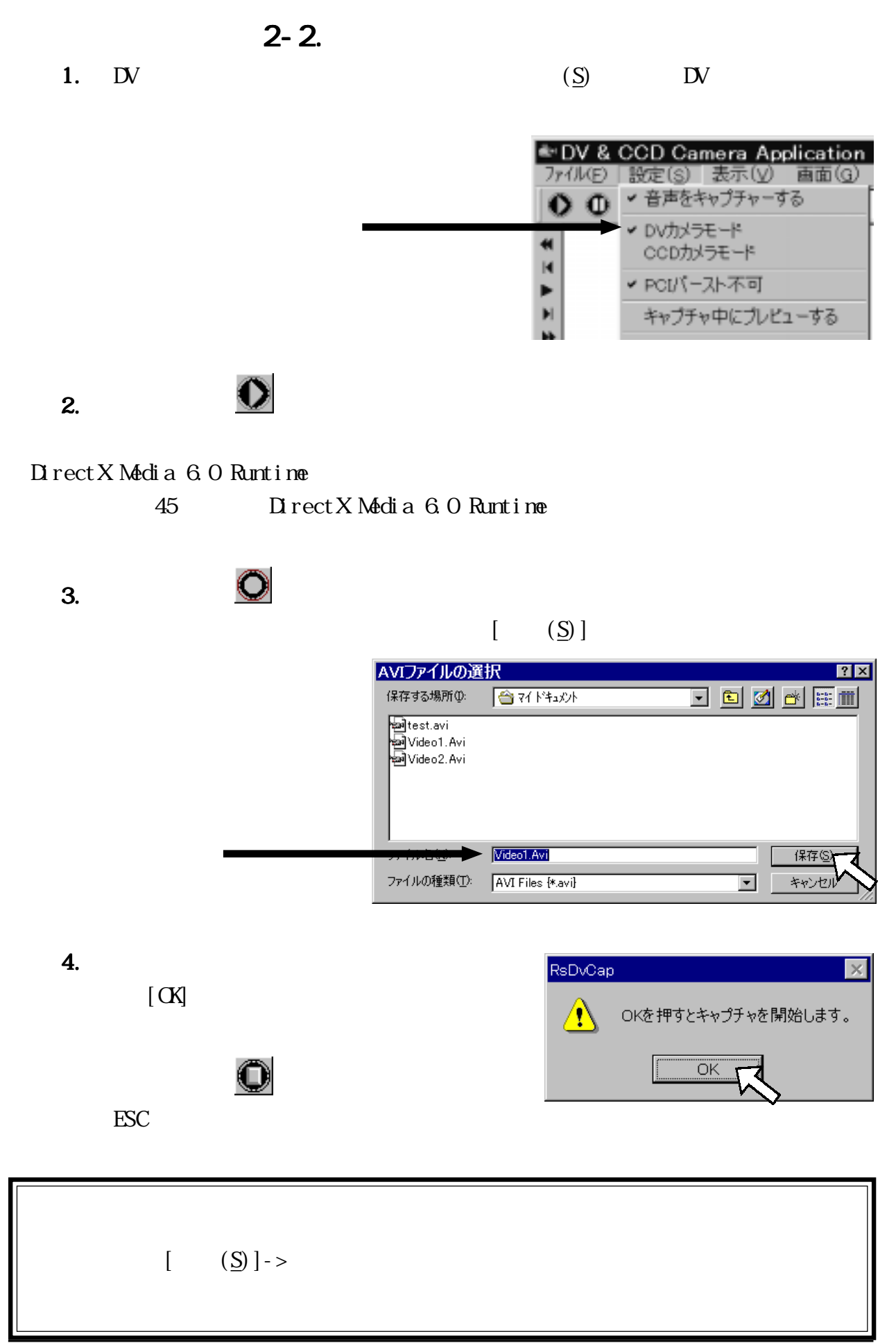

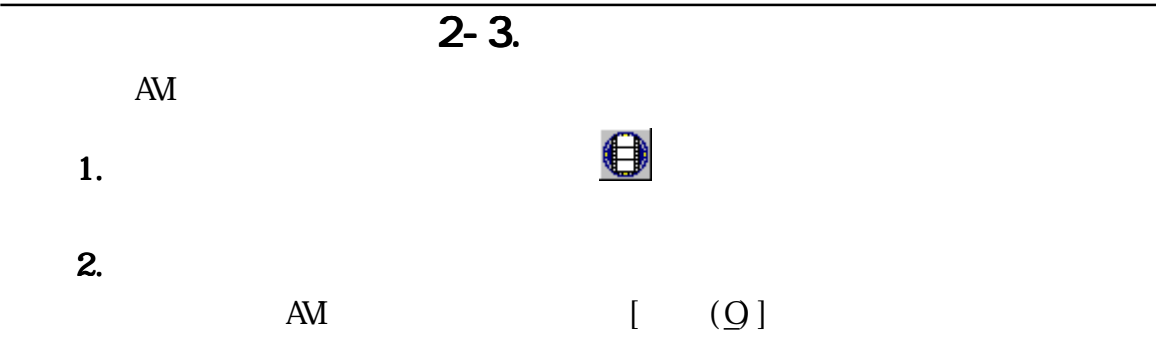

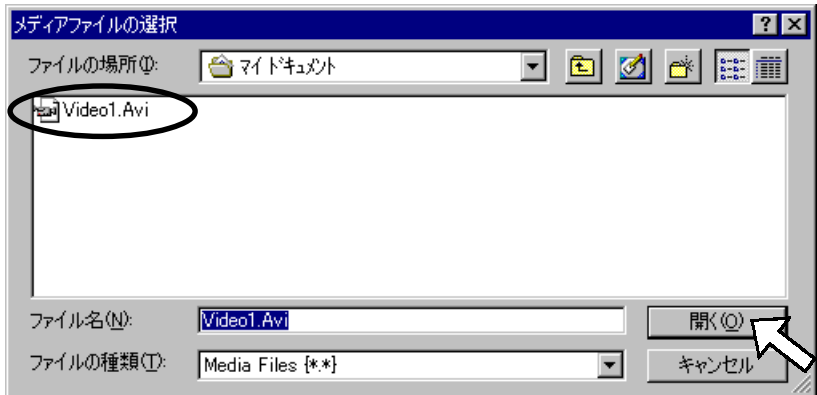

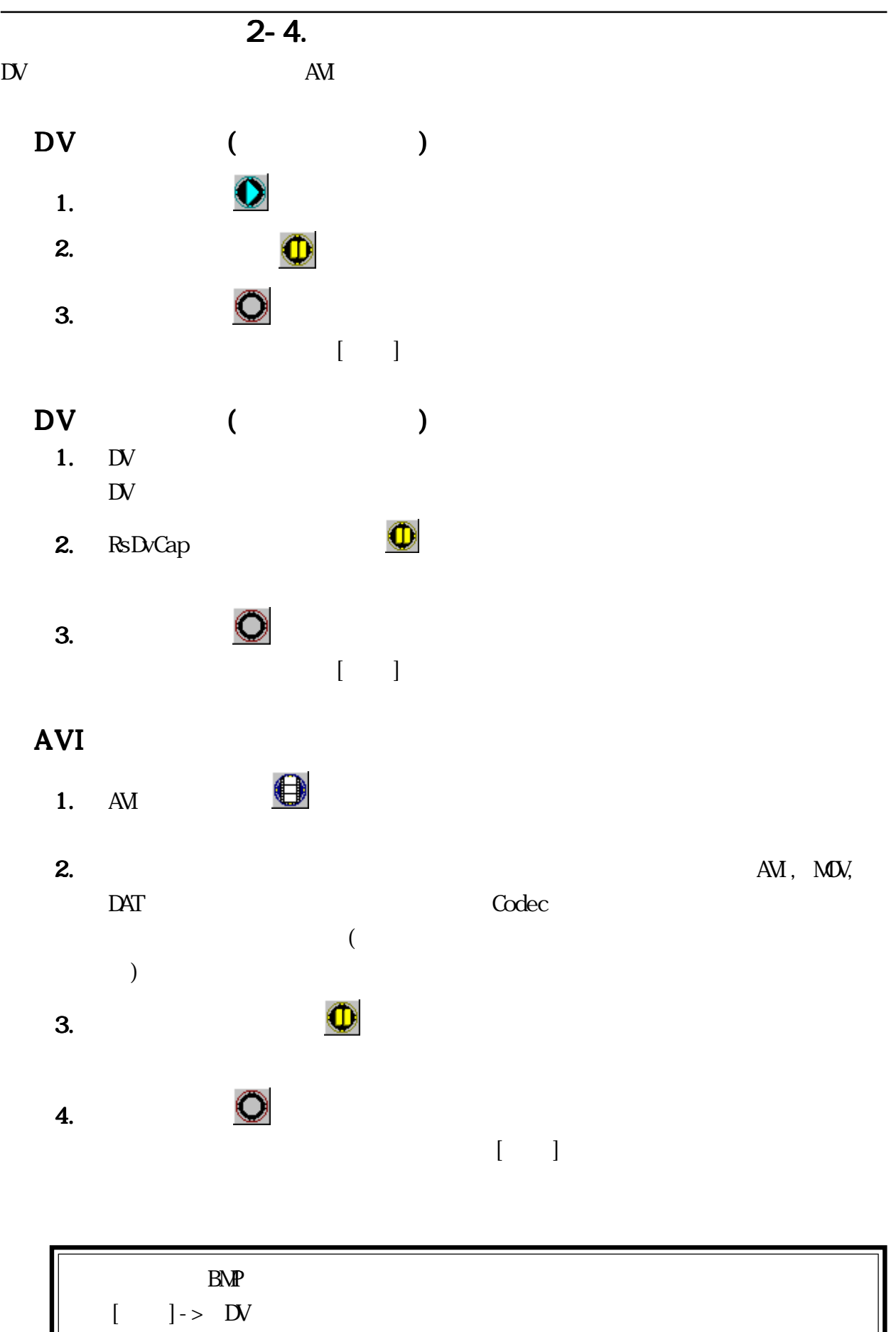

9

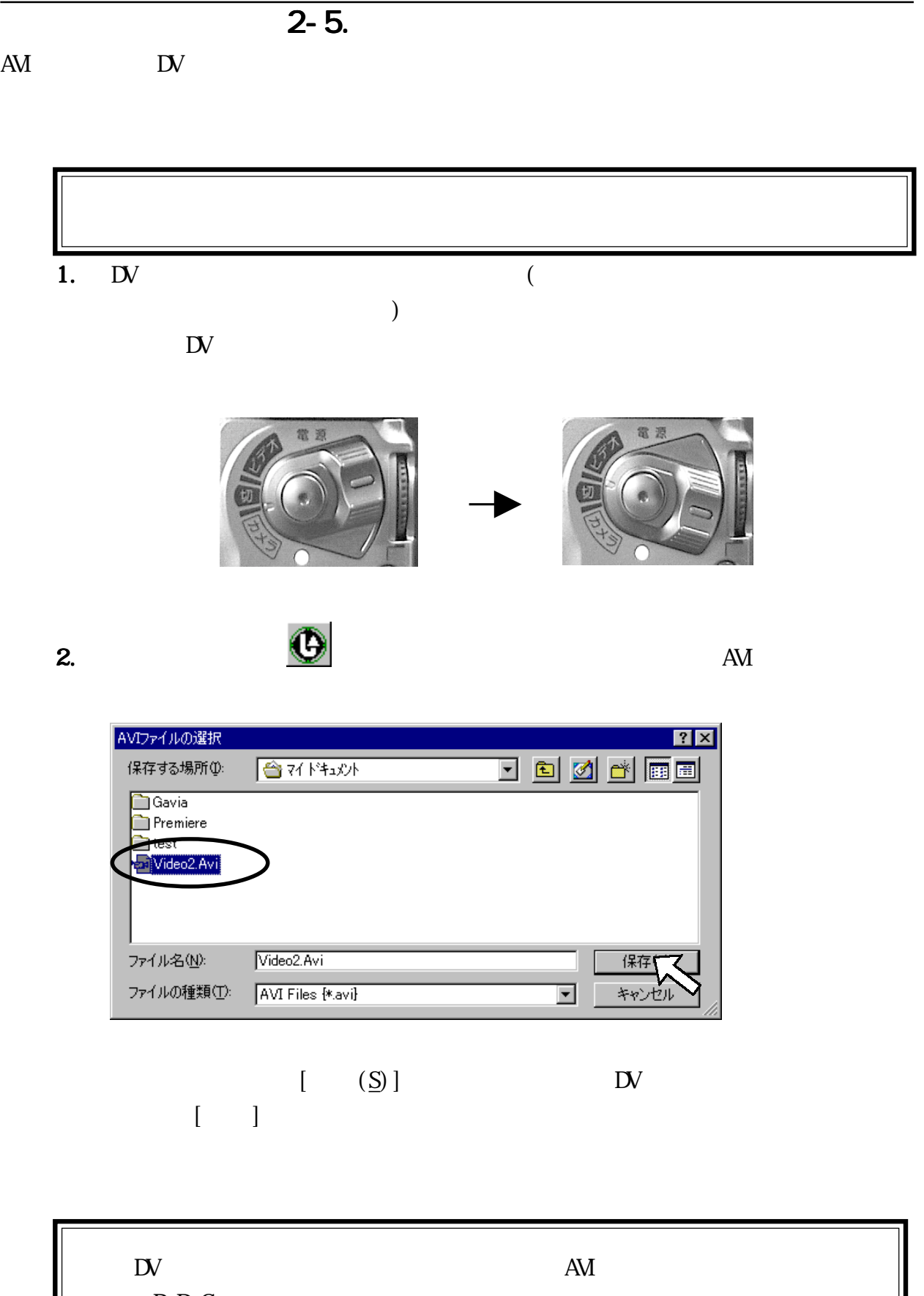

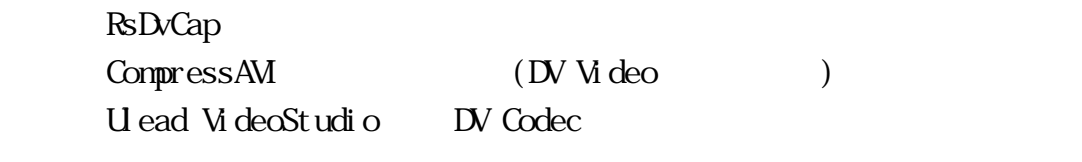

 $\overline{2-6.}$ 

 $\mathbb{D}\mathbb{V}$ 

- 1.  $\mathbb{U}$
- 
- 2. DV .<br>3. RsDvCap  $(S) \rightarrow \mathbb{N}$

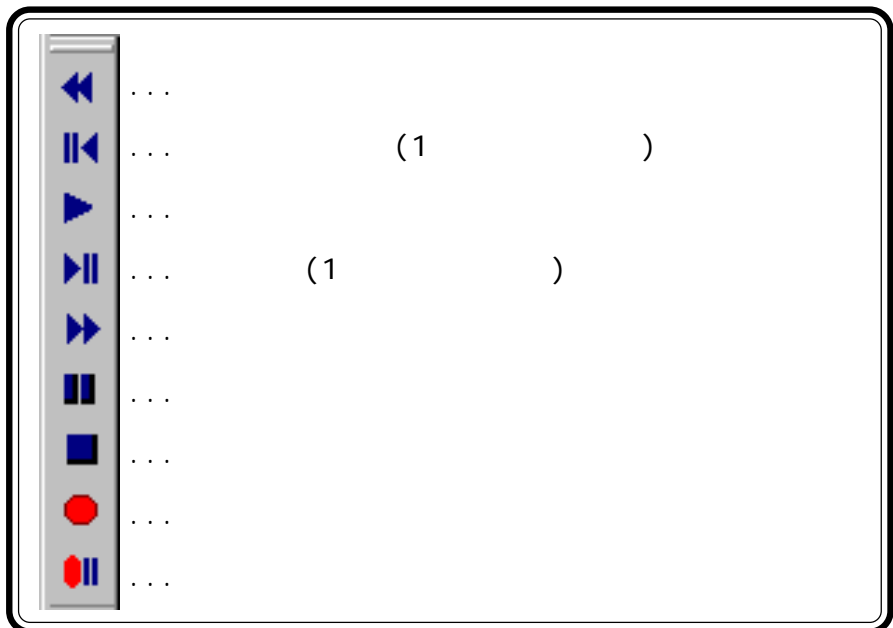

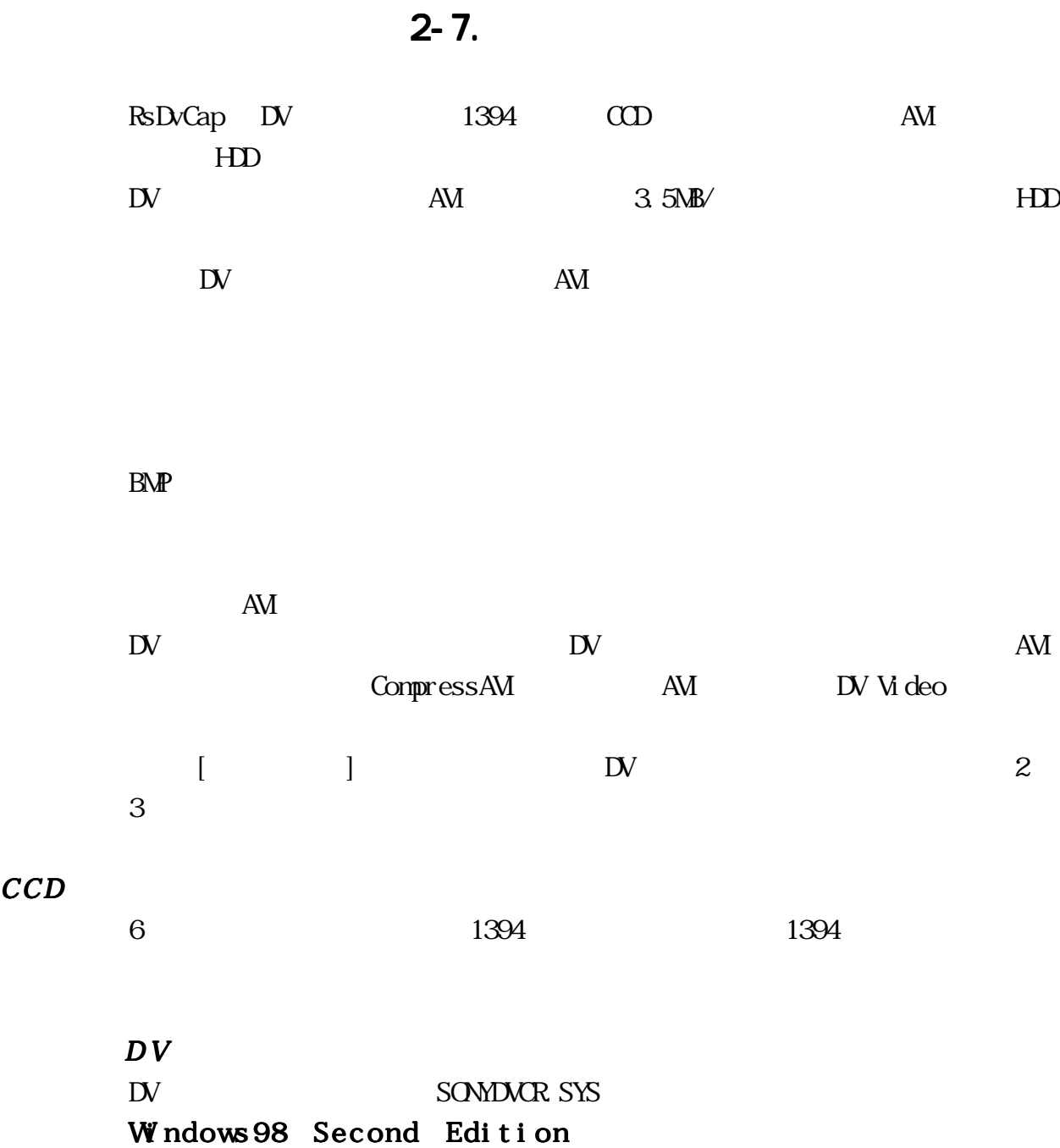

**MSDV. SYS** 

CCD<sub>0</sub>

# 3. RsDvStill RsDvStill

 $\frac{1}{1}$ 

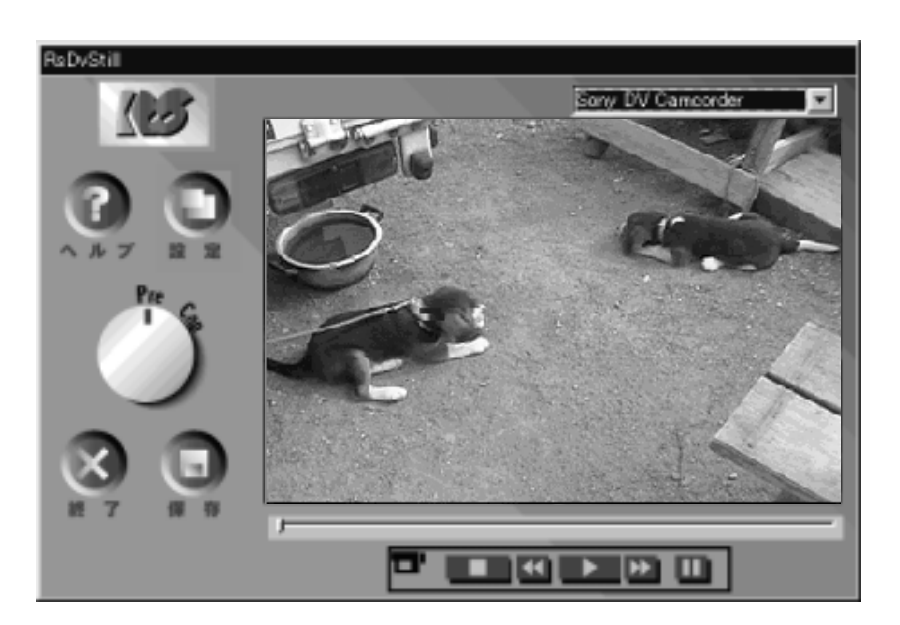

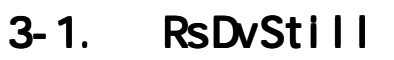

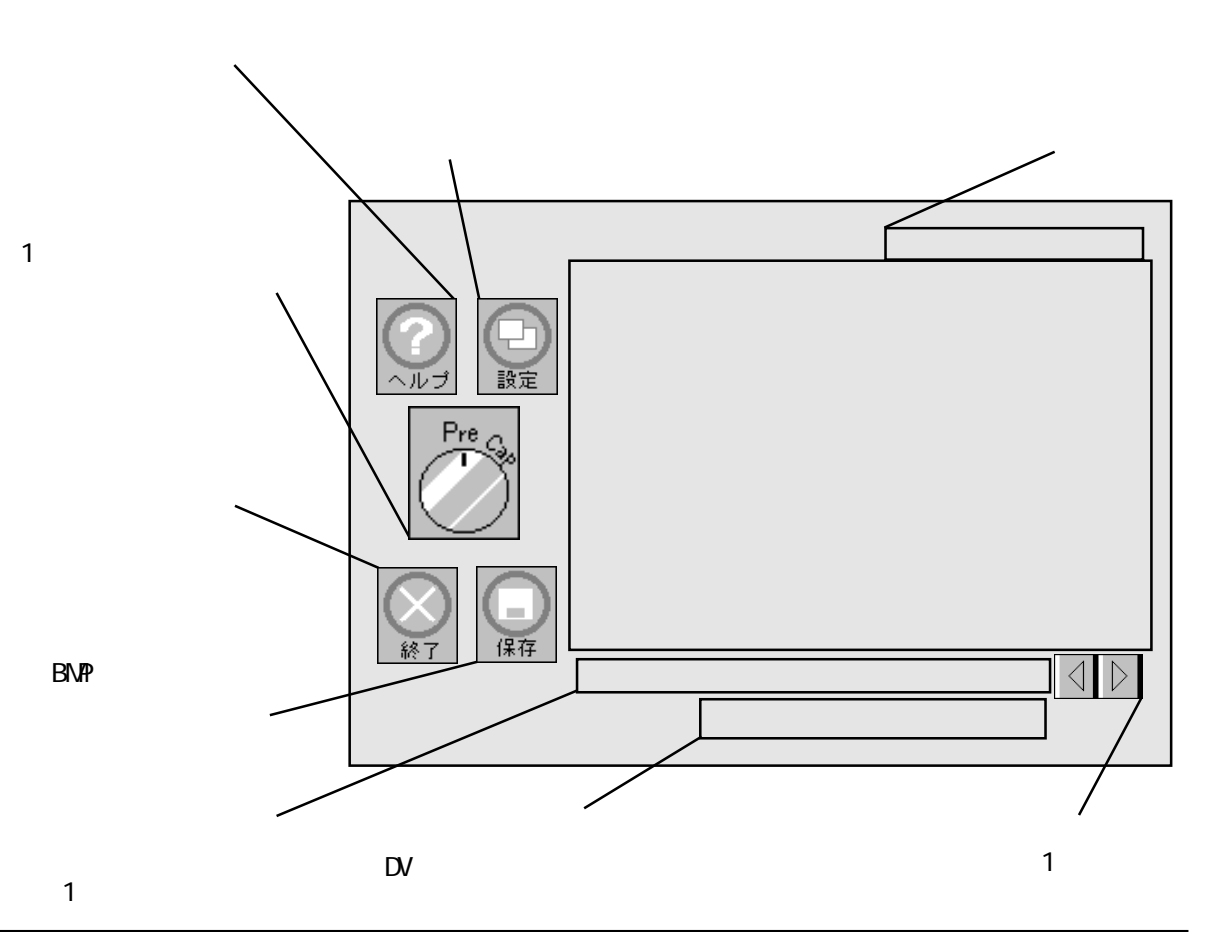

 $3 - 2$ .

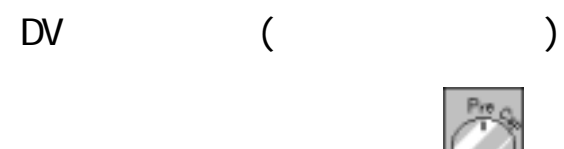

- 
- **2.**  $1$

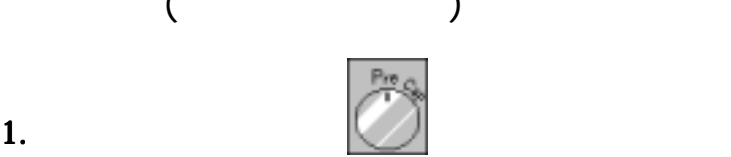

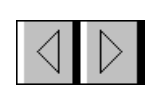

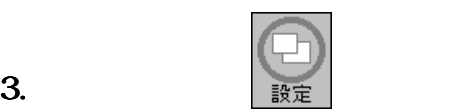

DV Data Stream

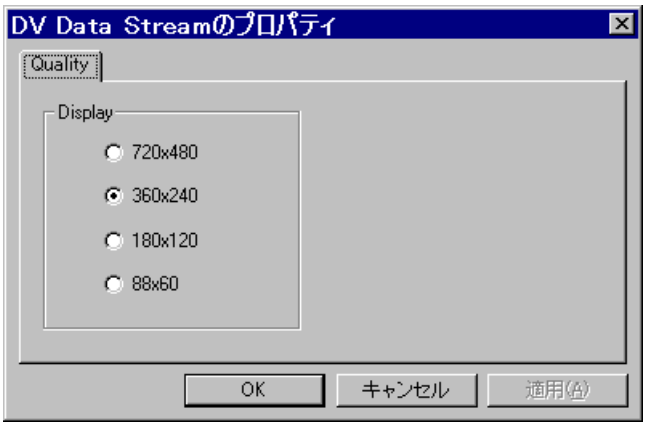

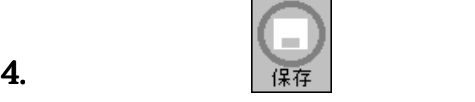

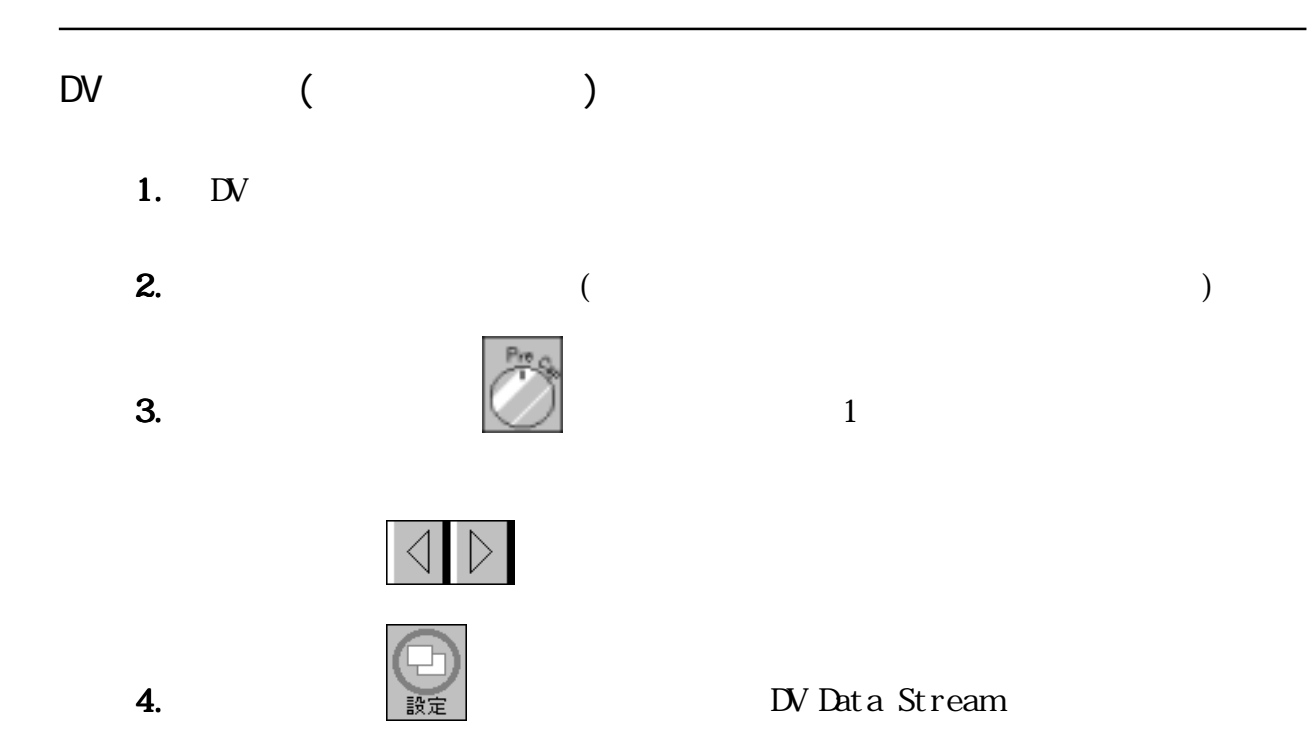

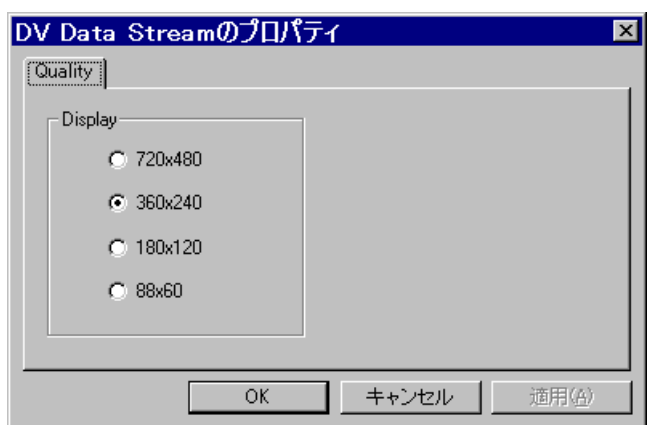

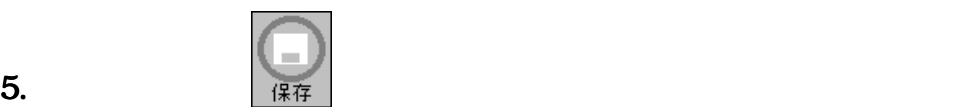

 $3 - 3$ .  $\mathbb{D}\!V$ 

 $\mathbb{D}$ 

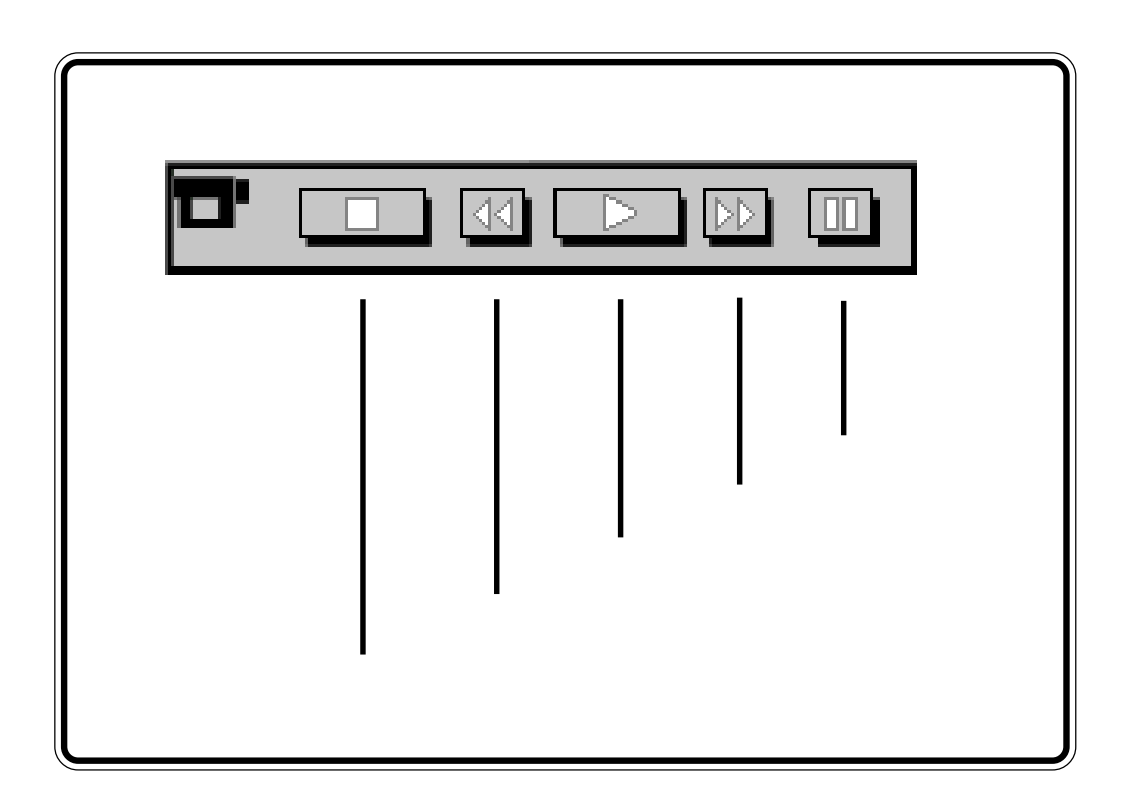

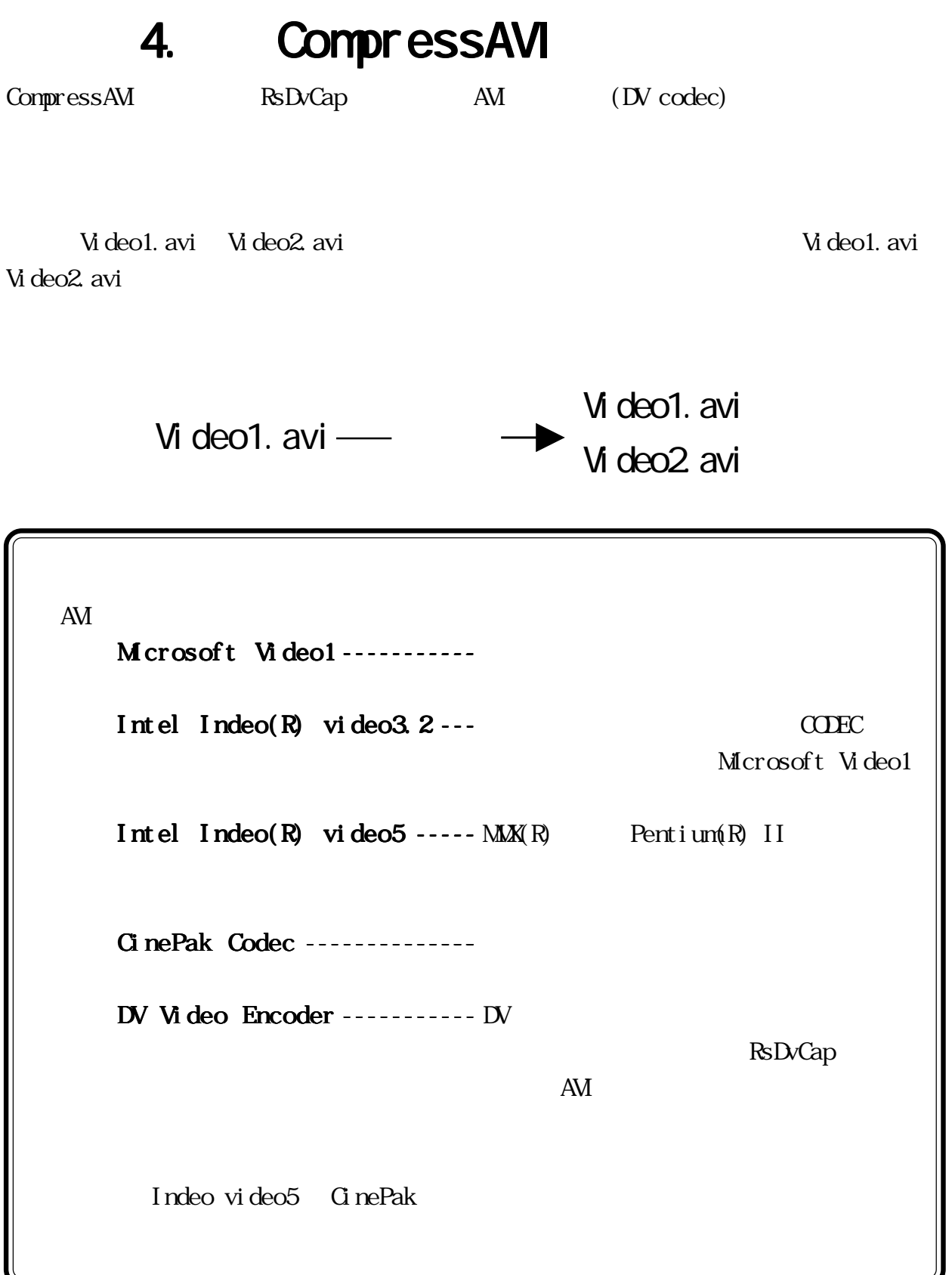

## 4-1. RsDvCap AVI

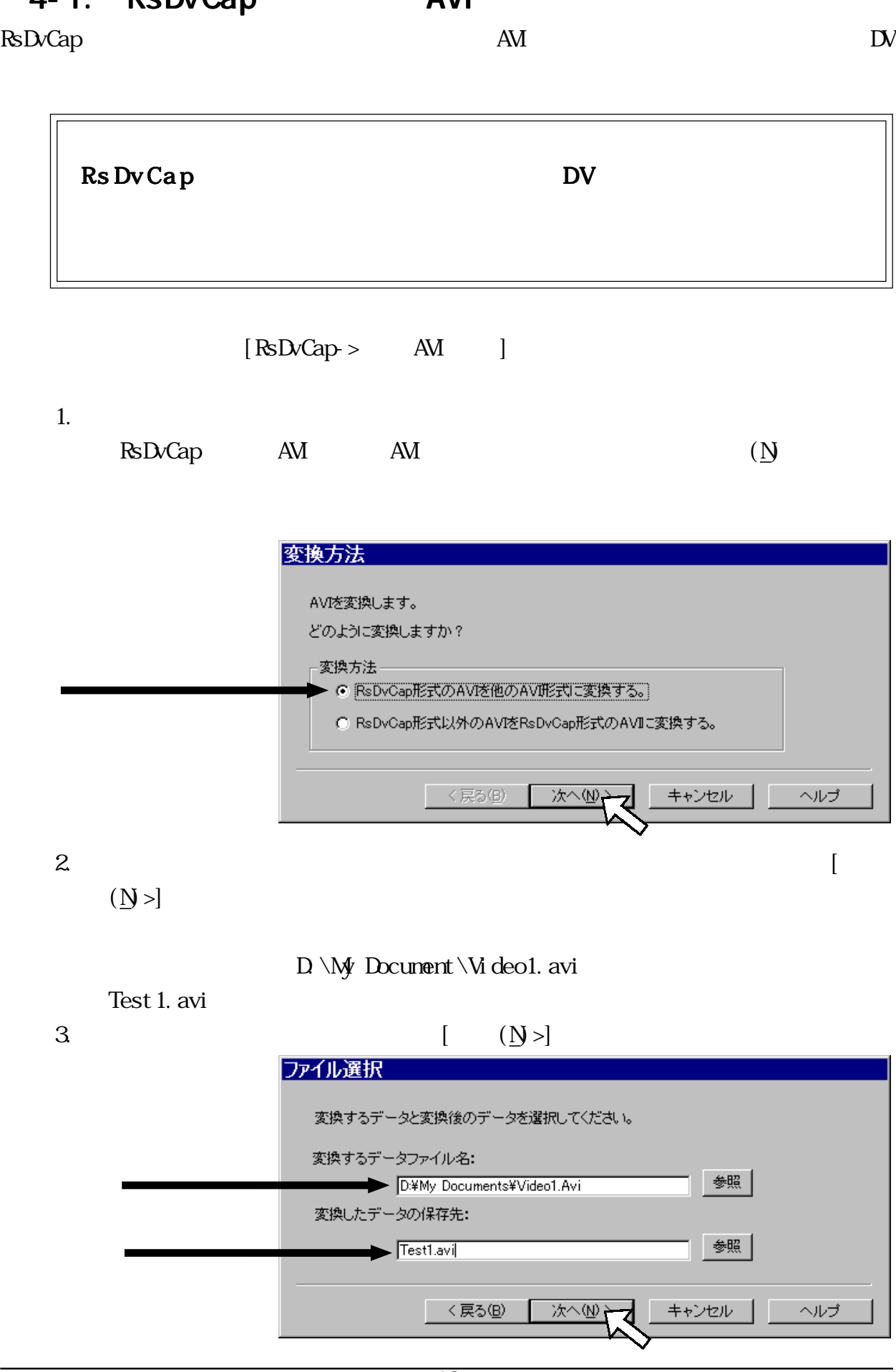

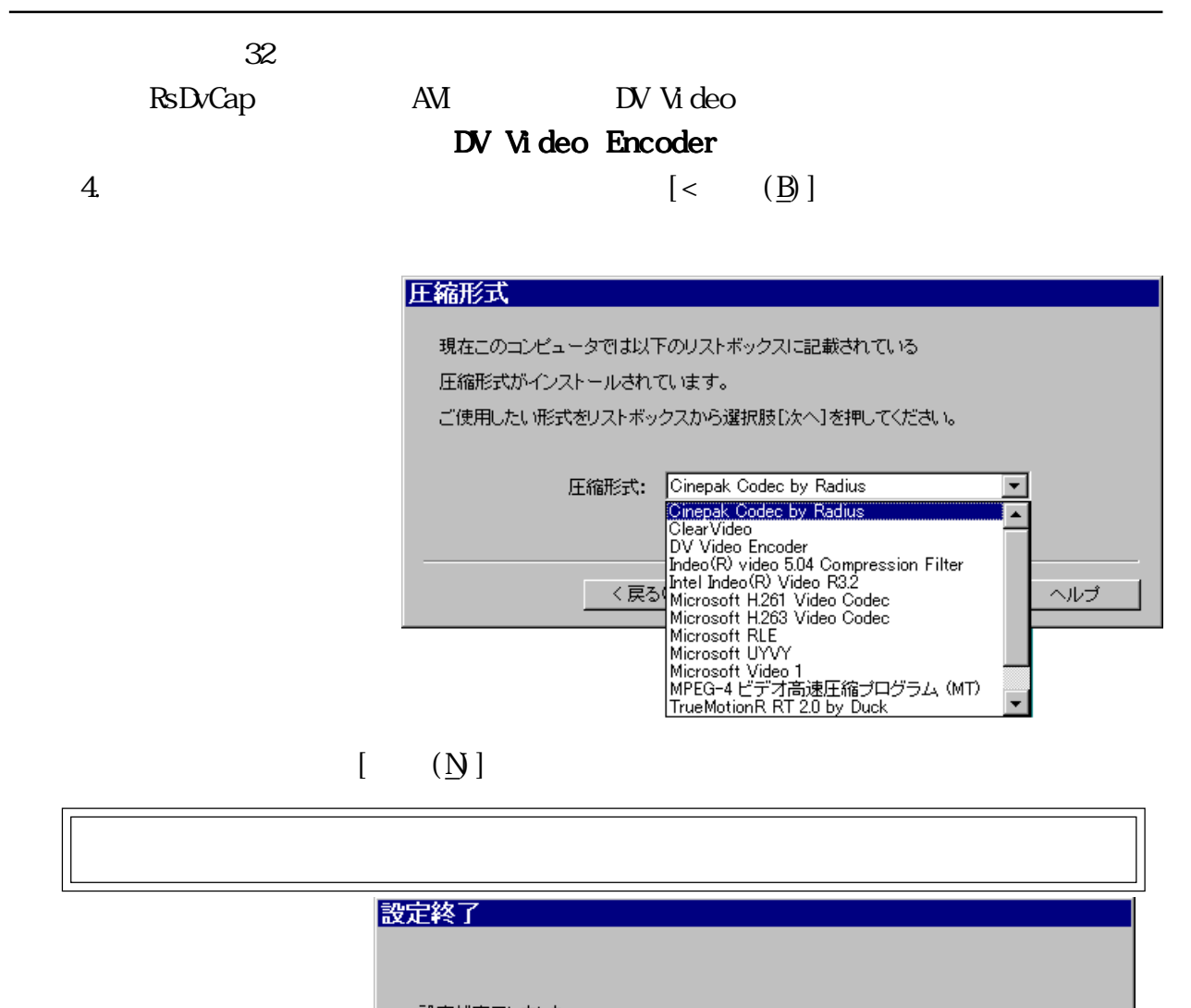

設定が完了しました。 [次へ]を押すと変換を開始します。

< 戻る(B)

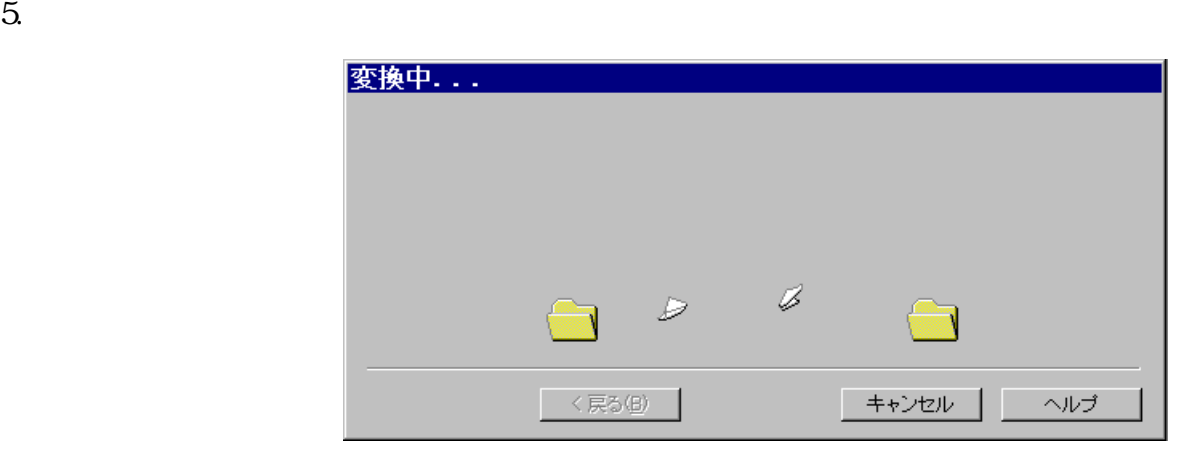

次へび

⇁

キャンセルー

ヘルプ

6.  $\blacksquare$ 

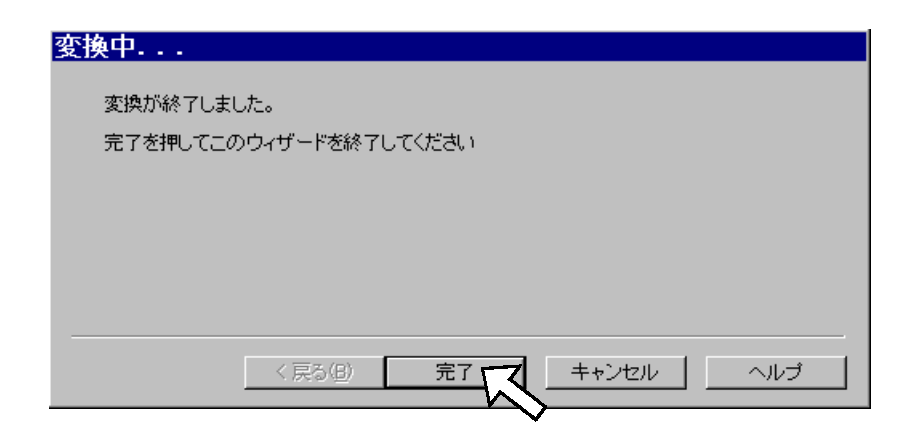

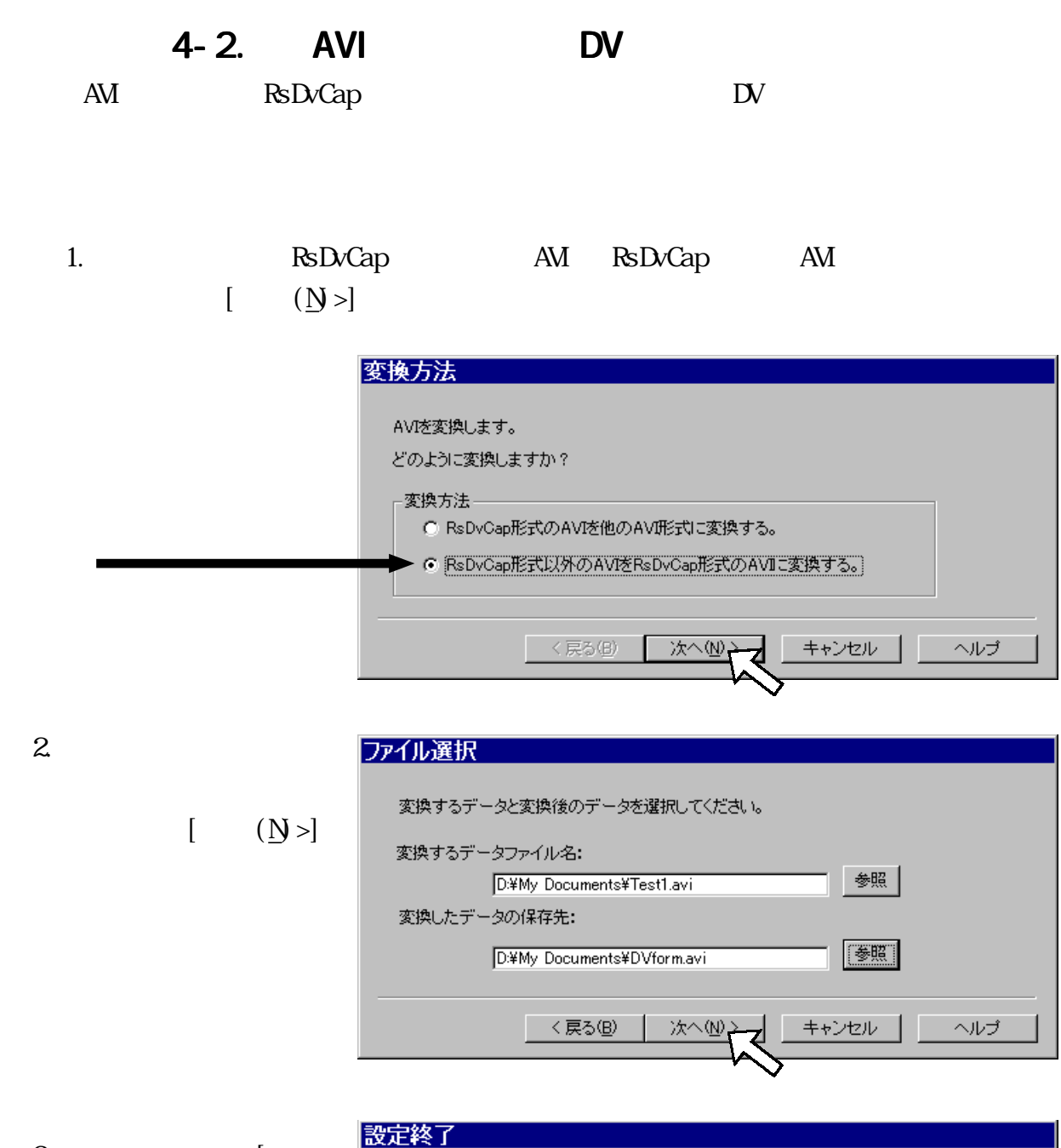

 $3 \qquad \qquad [$  $(N)$ 

設定終了 設定が完了しました。 [次へ]を押すと変換を開始します。 〈戻る(B) 次へ処 य キャンセル ヘルプ

元ファイルの圧縮方法にも依存しますが、 元ファイルの圧縮方法にも依存しますが、変換には非常に時間がかかります。 変換には非常に時間がかかります。

4.  $\left[\begin{array}{c}$ 

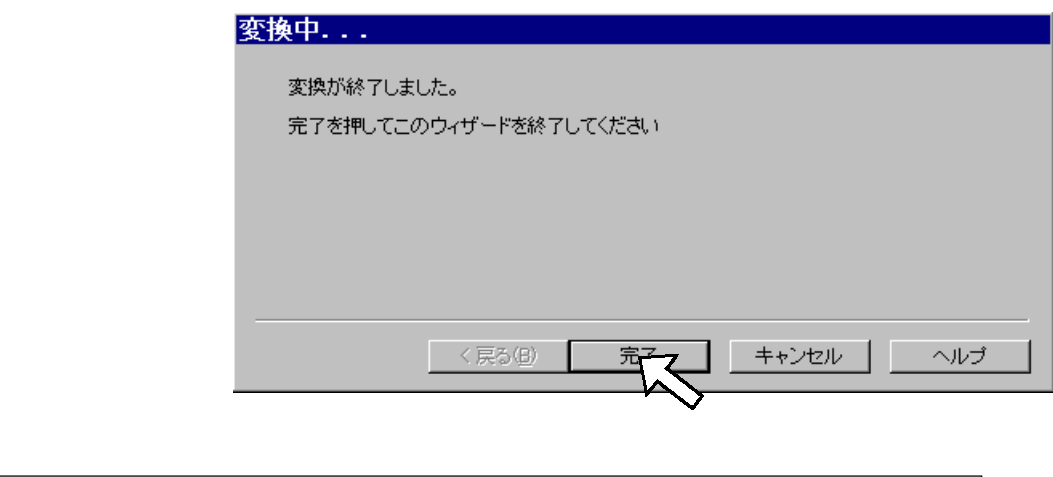

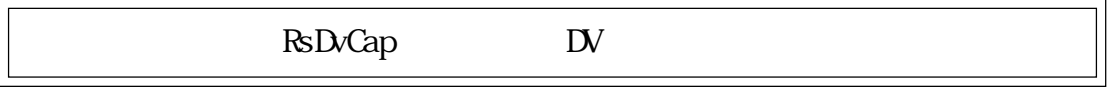

 $1394$ 

5. トラブルシューティング トラブルシューティング

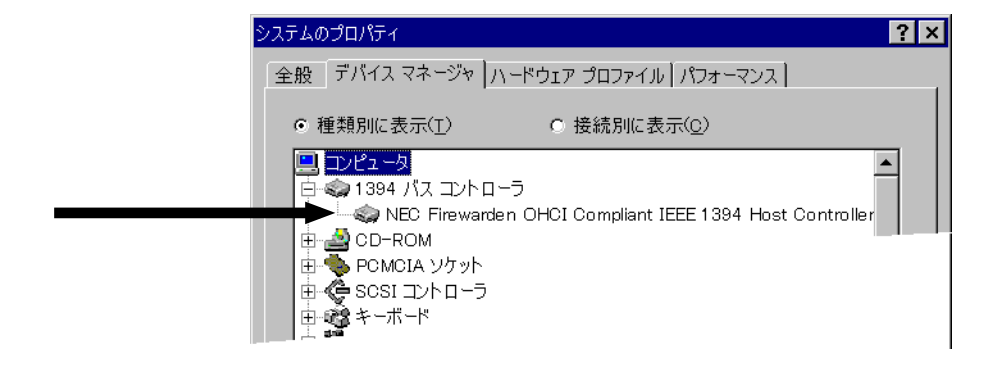

**SONY DVCR** 

 $42$  DV

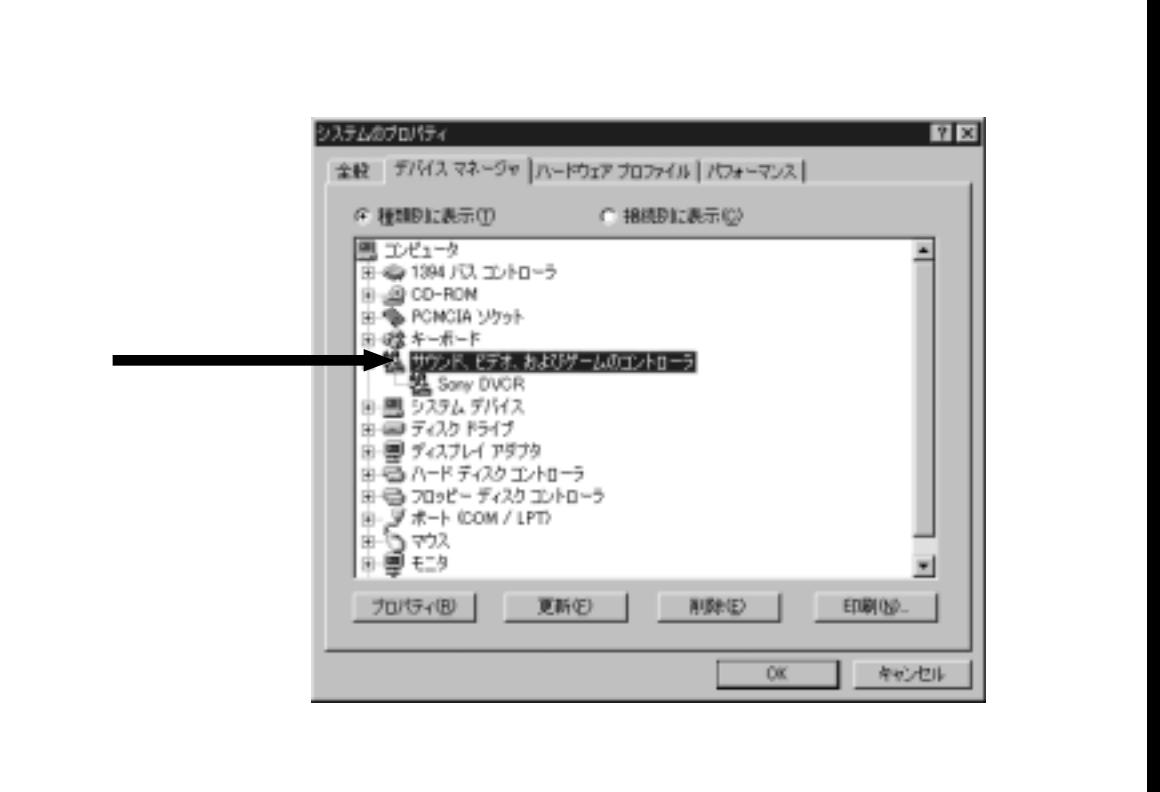

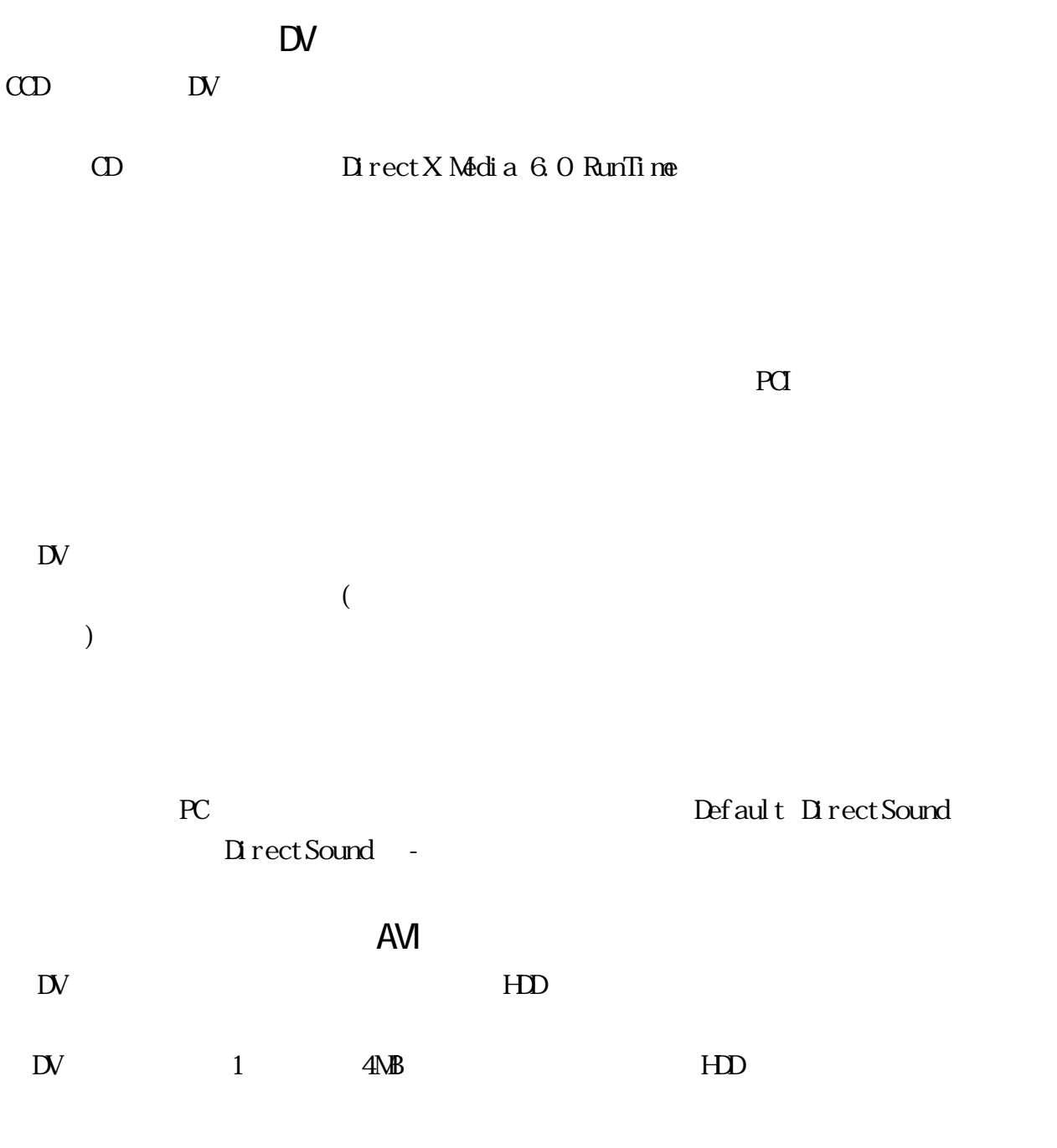

### D V カメラ用ドライバの更新 カメラ用ドライバの更新

 $\mathbb{D}$ Sony DVCR " Unknown " の、ドライバ更新方法を以下に示します。

 $1.$ 

 $\text{Unknown} \qquad \qquad \qquad \qquad \text{[} \qquad \qquad \text{[} \qquad \text{[} \text{B} \text{]}}$ 

#### 1394\A02D&10001

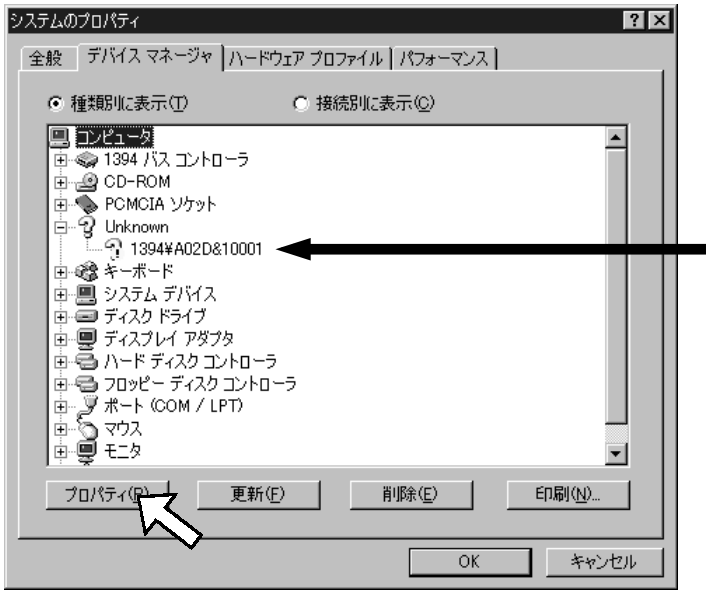

2. [  $\qquad \qquad$  [ 1394¥A02D&10001のプロパティ  $|?|X|$ 全般 |ドライバ| 1394¥A02D&10001 デバイスの種類: 指定なし 製造元: デバイスの状態 ・・・・・・。<br>このデバイス用のドライバはインストールされていません (Code 28)。<br>- 再度インストールするには、[ドライバの再インストール] をクリックしてくだ<br>さい。 ドライバの再インストール等 7 デバイスの使用 □ このハードウェア プロファイルで使用不可にする(D) Ⅳ すべてのハードウェア プロファイルで使用する(E) キャンセル ОK

### $3 \qquad \qquad [$

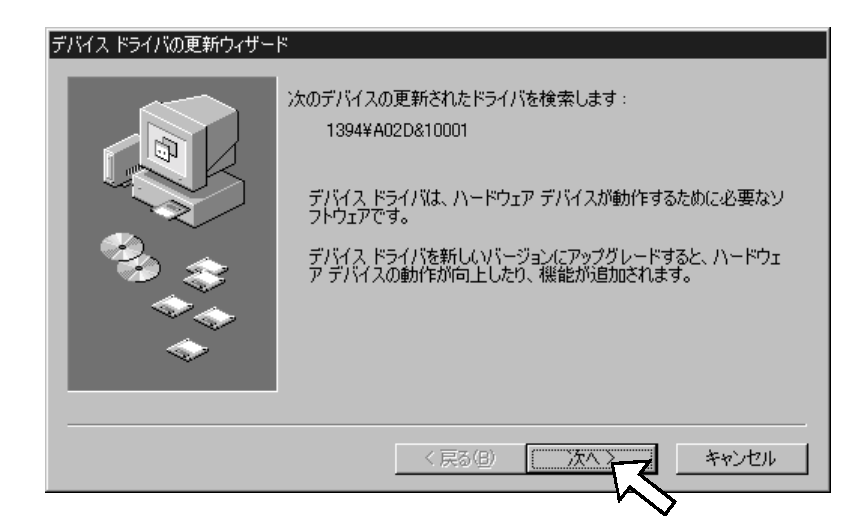

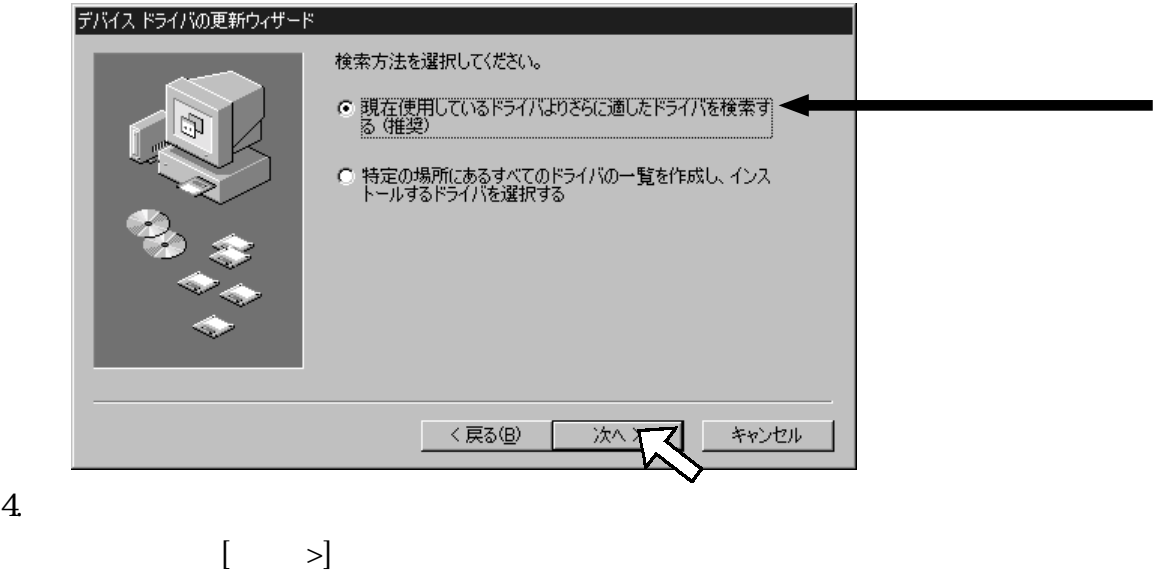

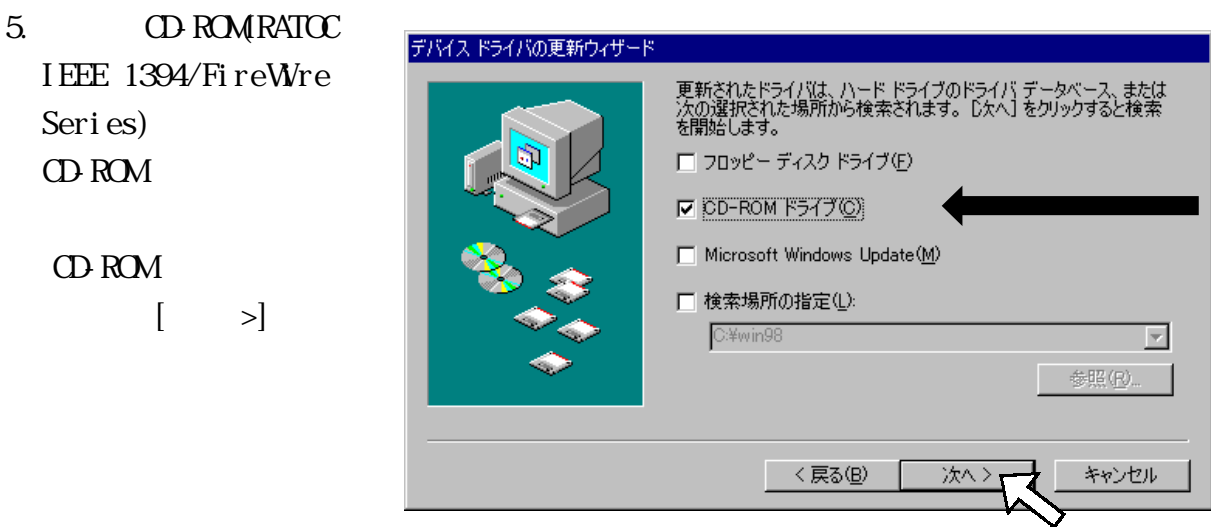

26

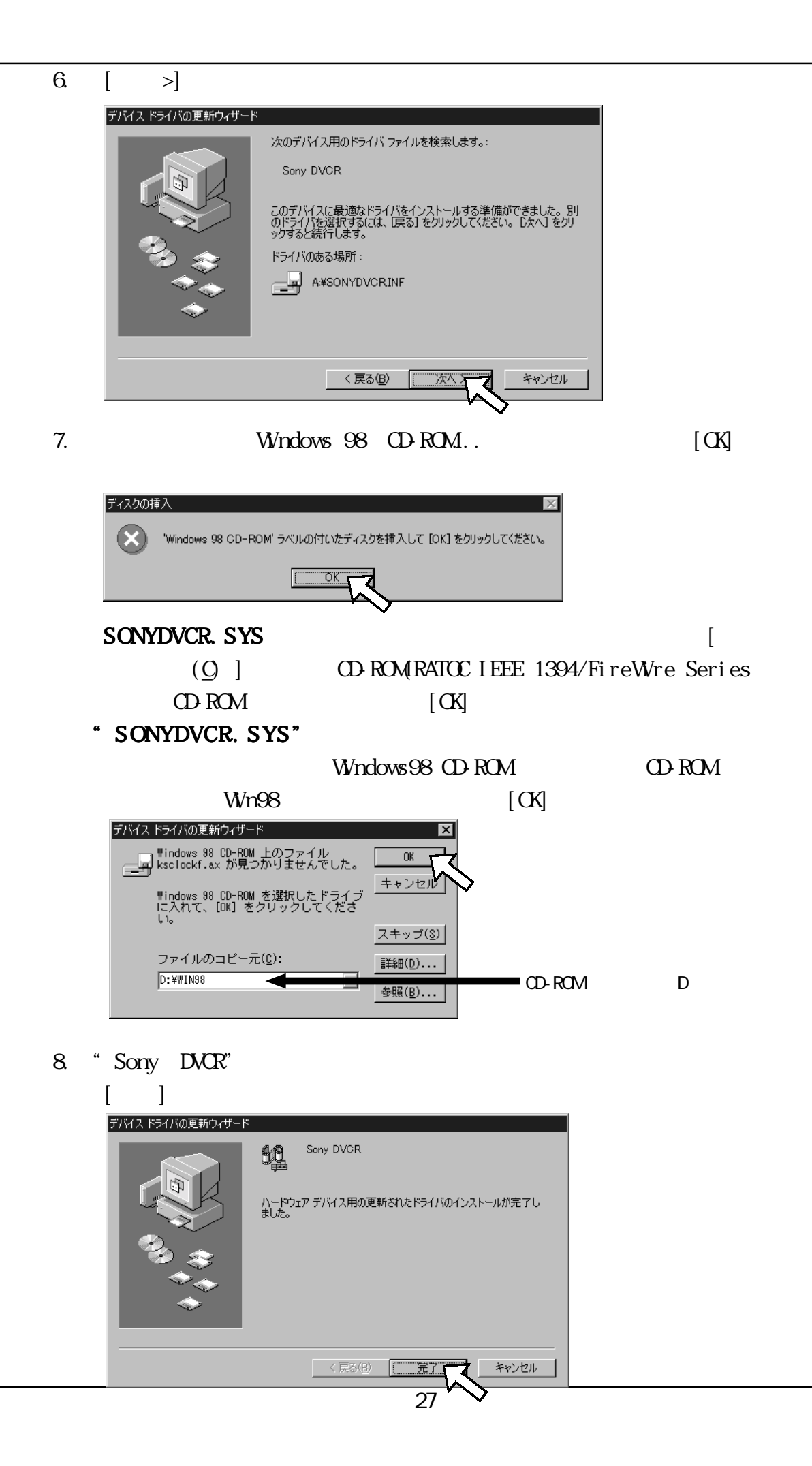

8. "Sony DVCR" "

9. Sony DVCR

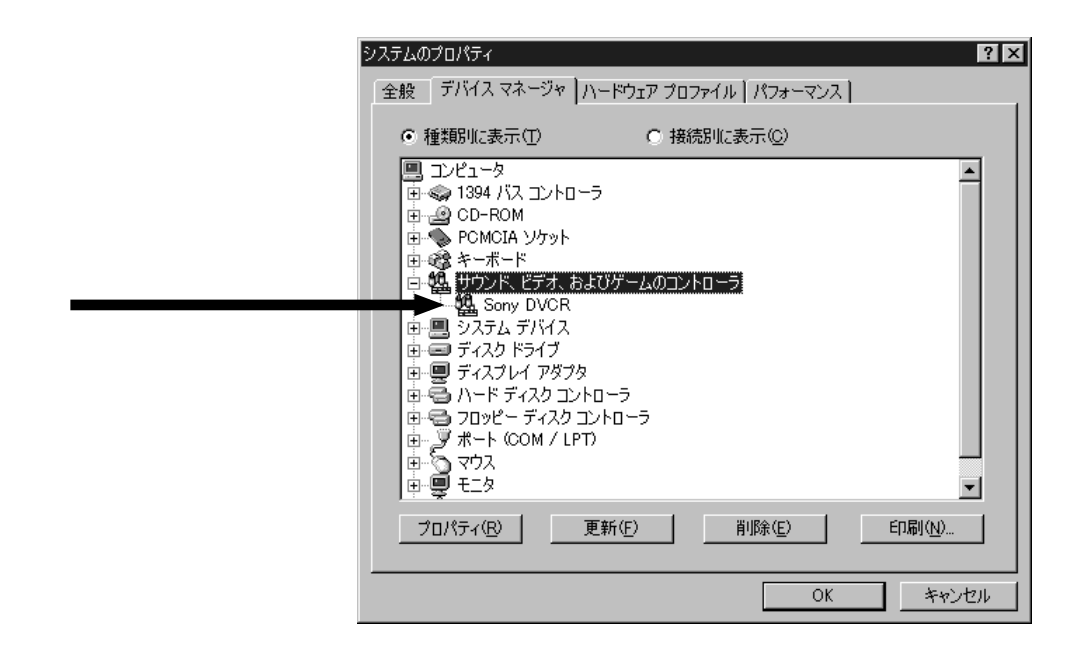

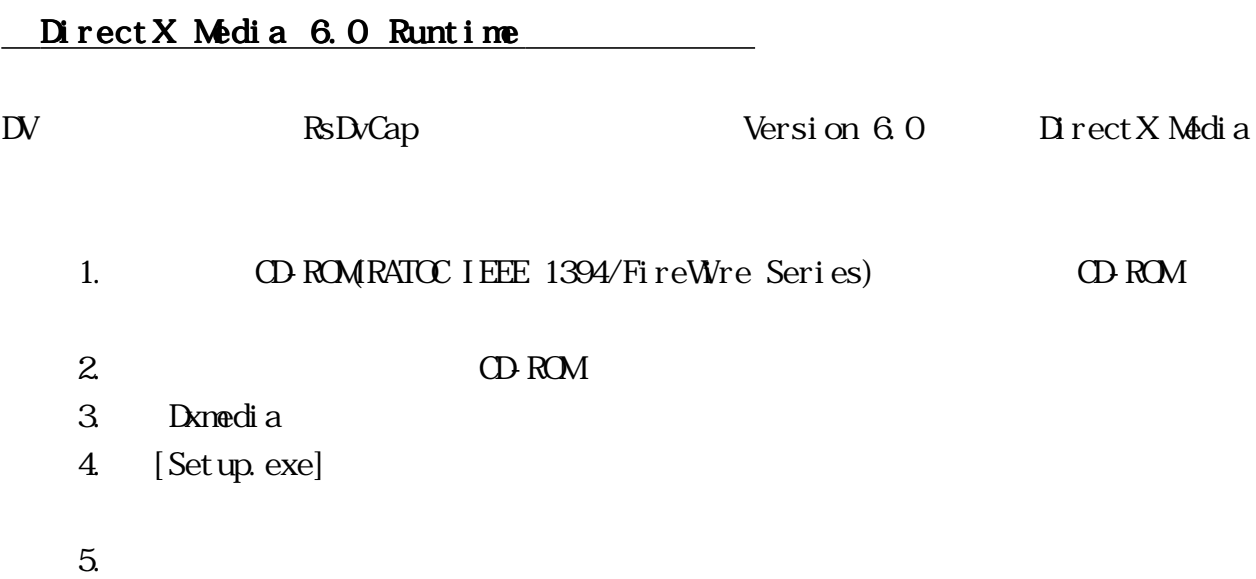

# 6. Windows98 Second Edition 6. Windows98 Second Edition

### $\mathbf{D} \mathbf{V}$

Windows98 Second Edition DV  $\mathbb{D}V$ 

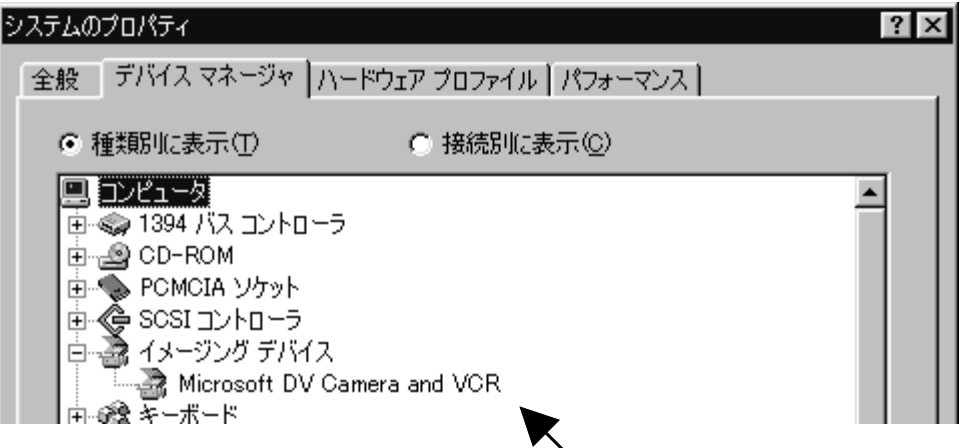

Windows98 Second Edition